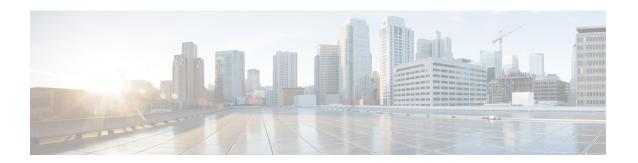

# **SSH Algorithms for Common Criteria Certification**

- Restriction for SSH Algorithms for Common Criteria Certification, on page 1
- Information About SSH Algorithms for Common Criteria Certification, on page 1
- How to Configure SSH Algorithms for Common Criteria Certification, on page 3
- Configuration Examples For SSH Algorithms for Common Criteria Certification, on page 7
- Verifying SSH Algorithms for Common Criteria Certification, on page 8
- Feature History for Secure Shell Algorithms for Common Criteria Certification, on page 9

# **Restriction for SSH Algorithms for Common Criteria Certification**

Starting from Cisco IOS XE Amsterdam 17.1.1, SHA1 is not supported.

# Information About SSH Algorithms for Common Criteria Certification

This section provides information about the Secure Shell (SSH) Algorithms for Common Criteria Certification, the Cisco IOS SSH Server Algorithms and Cisco IOS SSH Client Algorithms.

## **SSH Algorithms for Common Criteria Certification**

A Secure Shell (SSH) configuration enables a Cisco IOS SSH server and client to authorize the negotiation of only those algorithms that are configured from the allowed list. If a remote party tries to negotiate using only those algorithms that are not part of the allowed list, the request is rejected and the session is not established.

## **Cisco IOS SSH Server Algorithms**

Cisco IOS secure shell (SSH) servers support the encryption algorithms (Advanced Encryption Standard Counter Mode [AES-CTR], AES Cipher Block Chaining [AES-CBC], Triple Data Encryption Standard [3DES]) in the following order:

Supported Default Encryption Order:

1. aes128-gcm

- 2. aes256-gcm
- 3. aes128-ctr
- 4. aes192-ctr
- **5.** aes256-ctr

Supported Non-Default Encrytion Order:

- 1. aes128-cbc
- 2. aes192-cbc
- **3.** aes256-cbc
- **4.** 3des

Cisco IOS SSH clients support the Message Authentication Code (MAC) algorithms in the following order:

Supported Default HMAC order:

- 1. hmac-sha2-256
- 2. hmac-sha2-512

Cisco IOS SSH clients support only one host key algorithm and do not need a CLI configuration.

Supported Default Host Key order:

- 1. x509v3-ssh-rsa
- 2. ssh-rsa

## **Cisco IOS SSH Client Algorithms**

Cisco IOS secure shell (SSH) clients support the encryption algorithms (Advanced Encryption Standard counter mode [AES-CTR], AES Cipher Block Chaining [AES-CBC], Triple Data Encryption Standard [3DES]) in the following order:

Supported Default Encryption Order:

- 1. aes128-gcm
- 2. aes256-gcm
- 3. aes128-ctr
- **4.** aes192-ctr
- 5. aes256-ctr

Supported Non-Default Encrytion Order:

- 1. aes128-cbc
- 2. aes192-cbc
- 3. aes256-cbc

#### **4.** 3des

Cisco IOS SSH clients support the Message Authentication Code (MAC) algorithms in the following order: Supported Default HMAC order:

- 1. hmac-sha2-256
- 2. hmac-sha2-512

Cisco IOS SSH clients support only one host key algorithm and do not need a CLI configuration.

Supported Default Host Key order:

- 1. x509v3-ssh-rsa
- 2. ssh-rsa

# How to Configure SSH Algorithms for Common Criteria Certification

This section provides information on how to configure and troubleshoot:

- Encryption key algorithm for a Cisco IOS SSH server and client
- MAC algorithm for a Cisco IOS SSH server and client
- · Host Key algorithm for a Cisco IOS SSH server

## Configuring an Encryption Key Algorithm for a Cisco IOS SSH Server and Client

#### **Procedure**

|        | Command or Action                                                                                                    | Purpose                                                                                                    |
|--------|----------------------------------------------------------------------------------------------------|----------------------------------------------------------------------------------------------------|
| Step 1 | enable                                                                                                    | Enables privileged EXEC mode.                                                                                                    |
|        | Example:                                                                                                    | Enter your password if prompted.                                                                                                    |
|        | Device> enable                                                                                                    |                                                                                                    |
| Step 2 | configure terminal                                                                                                    | Enters global configuration mode.                                                                                                    |
|        | Example:                                                                                                    |                                                                                                    |
|        | Device# configure terminal                                                                                                    |                                                                                                    |
| Step 3 | ip ssh {server   client} algorithm encryption {aes128-gcm   aes256-gcm   aes128-ctr   aes192-ctr   aes192-ctr   aes192-cbs   3des}<br>Example: | Defines the order of encryption algorithms in the SSH server and client. This order is presented during algorithm negotiation.  Note The Cisco IOS SSH server and client must have at least one configured encryption algorithm. |

|        | Command or Action                                                                                                    | Purpos | se                                                                                                    |
|--------|----------------------------------------------------------------------------------------------------|--------|----------------------------------------------------------------------------------------------------|
|        | Device(config)# ip ssh server algorithm<br>encryption aes128-gcm aes256-gcm<br>aes128-ctr aes192-ctr aes256-ctr<br>aes128-cbc aes192-cbc aes256-cbc 3des<br>Device(config)# ip ssh client algorithm<br>encryption aes128-gcm aes256-gcm<br>aes128-ctr aes192-ctr aes256-ctr<br>aes128-cbc aes192-cbc aes256-cbc 3des | Note   | To disable one algorithm from the previously configured algorithm list, use the <b>no</b> form of this command. To disable more than one algorithm, use the <b>no</b> form of this command multiple times with different algorithm names. |
|        |                                                                                                    | Note   | For a default configuration, use the default form of this command as shown below:                                                                                                    |
|        |                                                                                                    |        | Device(config)# ip ssh server<br>algorithm encryption aes128-gcm<br>aes256-gcm aes128-ctr aes192-ctr<br>aes256-ctr aes128-cbc aes192-cbc<br>aes256-cbc 3des                                                                               |
| Step 4 | end Example:                                                                                                    | _      | global configuration mode and returns to ged EXEC mode.                                                                                                    |
|        | Device(config)# end                                                                                                    |        |                                                                                                    |

### **Troubleshooting Tips**

If you try to disable the last encryption algorithm in the configuration, the following message is displayed and the command is rejected:

 $\mbox{\ensuremath{\$}}$  SSH command rejected: All encryption algorithms cannot be disabled

## Configuring a MAC Algorithm for a Cisco IOS SSH Server and Client

#### **Procedure**

|        | Command or Action          | Purpose                            |
|--------|----------------------------|------------------------------------|
| Step 1 | enable                     | Enables privileged EXEC mode.      |
|        | Example:                   | • Enter your password if prompted. |
|        | Device> enable             |                                    |
| Step 2 | configure terminal         | Enters global configuration mode.  |
|        | Example:                   |                                    |
|        | Device# configure terminal |                                    |

|        | Command or Action                                                                                                    | Purpo                                                                                                    | se                                                                                                    |  |
|--------|----------------------------------------------------------------------------------------------------|----------------------------------------------------------------------------------------------------|----------------------------------------------------------------------------------------------------|--|
| Step 3 | ip ssh {server   client} algorithm mac {hmac-sha2-256-etm   hmac-sha2-512-etm   hmac-sha2-256   hmac-sha2-512 }  Example: | Defines the order of MAC (Message<br>Authentication Code) algorithms in the SSH<br>server and client. This order is presented during<br>algorithm negotiation. |                                                                                                    |  |
|        | Device(config)# ip ssh server algorithm mac hmac-sha2-256-etm hmac-sha2-512-etm hmac-sha2-256 hmac-sha2-512               |                                                                                                    | The Cisco IOS SSH server and client<br>must have at least one configured<br>Hashed Message Authentication Code<br>(HMAC) algorithm.                                                                                                    |  |
|        | Device(config)# ip ssh client algorithm mac hmac-sha2-256-etm hmac-sha2-512-etm hmac-sha2-256 hmac-sha2-512               |                                                                                                    | To disable one algorithm from the previously configured algorithm list, use the <b>no</b> form of this command. To disable more than one algorithm, use the <b>no</b> form of this command multiple times with different algorithm names. |  |
|        |                                                                                                    | Note                                                                                                    | For default configuration, use the default form of this command as shown below:                                                                                                    |  |
|        |                                                                                                    |                                                                                                    | Device(config)# ip ssh server<br>algorithm mac hmac-sha2-256-etm<br>hmac-sha2-512-etm hmac-sha2-256<br>hmac-sha2-512                                                                                                    |  |
| Step 4 | end Example:                                                                                                    | Exits global configuration mode and returns t privileged EXEC mode.                                                                                            |                                                                                                    |  |
|        | Device(config)# end                                                                                                    |                                                                                                    |                                                                                                    |  |

### **Troubleshooting Tips**

If you try to disable the last MAC algorithm in the configuration, the following message is displayed and the command is rejected:

% SSH command rejected: All mac algorithms cannot be disabled

## **Configuring a Host Key Algorithm for a Cisco IOS SSH Server**

#### **Procedure**

|        | Command or Action | Purpose                          |  |
|--------|-------------------|----------------------------------|--|
| Step 1 | enable            | Enables privileged EXEC mode.    |  |
|        | Example:          | Enter your password if prompted. |  |

|        | Command or Action                                                                                                    | Purpo                                                                                                    | ese                                                                                                    |
|--------|----------------------------------------------------------------------------------------------------|----------------------------------------------------------------------------------------------------|----------------------------------------------------------------------------------------------------|
|        | Device> enable                                                                                                    |                                                                                                    |                                                                                                    |
| Step 2 | configure terminal                                                                                                    | Enters global configuration mode.                                                                                          |                                                                                                    |
|        | Example:                                                                                                    |                                                                                                    |                                                                                                    |
|        | Device# configure terminal                                                                                            |                                                                                                    |                                                                                                    |
| Step 3 | ip ssh server algorithm hostkey<br>{x509v3-ssh-rsa  rsa-sha2-512 <br>rsa-sha2-256ssh-rsa}                             | Defines the order of host key algorithms. the configured algorithm is negotiated with Cisco IOS secure shell (SSH) client. |                                                                                                    |
|        | <pre>Example: Device(config) # ip ssh server algorithm hostkey x509v3-ssh-rsa rsa-sha2-512 rsa-sha2-256 ssh-rsa</pre> | Note  Note                                                                                                    | The Cisco IOS SSH server must have at least one configured host key algorithm:  • x509v3-ssh-rsa—X.509v3 certificate-based authentication  • ssh-rsa—Public-key-based authentication  To disable one algorithm from the previously configured algorithm list, use the no form of this command. To disable more than one algorithm, use the no form of this command multiple times with different algorithm names.  For default configuration, use the default form of this command as shown below:  Device (config) # ip ssh server algorithm hostkey x509v3-ssh-rsa rsa-sha2-512 rsa-sha2-256 ssh-rsa |
| Step 4 | end Example:                                                                                                    | Exits global configuration mode and returns privileged EXEC mode.                                                          |                                                                                                    |
|        | Device(config)# end                                                                                                   |                                                                                                    |                                                                                                    |

### **Troubleshooting Tips**

If you try to disable the last host key algorithm in the configuration, the following message is displayed and the command is rejected:

% SSH command rejected: All hostkey algorithms cannot be disabled

# Configuration Examples For SSH Algorithms for Common Criteria Certification

This section provides configuration examples for SSH algorithms for common certification.

## **Example: Configuring Encryption Key Algorithms for a Cisco IOS SSH Server**

Device> enable
Device# configure terminal
Device(config)# ip ssh server algorithm encryption aes128-ctr aes192-ctr aes256-ctr aes128-cbc aes192-cbc aes256-cbc 3des
Device(config)# end

## **Example: Configuring Encryption Key Algorithms for a Cisco IOS SSH Client**

Device> enable
Device# configure terminal
Device(config)# ip ssh client algorithm encryption aes128-ctr aes192-ctr aes256-ctr aes128-cbc aes192-cbc aes256-cbc 3des
Device(config)# end

## **Example: Configuring MAC Algorithms for a Cisco IOS SSH Server**

Device> enable
Device# configure terminal
Device(config)# ip ssh server algorithm mac hmac-sha2-256-etm hmac-sha2-512-etm hmac-sha2-256
hmac-sha2-512
Device(config)# end

### **Example: Configuring Host Key Algorithms for a Cisco IOS SSH Server**

Device> enable
Device# configure terminal
Device(config)# ip ssh server algorithm hostkey x509v3-ssh-rsa rsa-sha2-512 rsa-sha2-256
ssh-rsaa
Device(config)# end

# **Verifying SSH Algorithms for Common Criteria Certification**

#### **Procedure**

#### Step 1 enable

Enables privileged EXEC mode.

• Enter your password if prompted.

#### **Example:**

Device> enable

#### Step 2 show ip ssh

Displays configured Secure Shell (SSH) encryption, host key, and Message Authentication Code (MAC) algorithms.

#### **Example:**

The following sample output from the **show ip ssh** command shows the encryption algorithms configured in the default order:

Device# show ip ssh

Encryption Algorithms: aes128-ctr aes192-ctr aes256-ctr aes128-cbc aes192-cbc aes256-cbc 3des

The following sample output from the **show ip ssh** command shows the MAC algorithms configured in the default order:

Device# show ip ssh

MAC Algorithms: hmac-sha2-256, hmac-sha2-512

The following sample output from the **show ip ssh** command shows the host key algorithms configured in the default order:

 $\texttt{Device} \# \ \textbf{show ip ssh}$ 

Hostkey Algorithms: x509v3-ssh-rsa, ssh-rsa

# Feature History for Secure Shell Algorithms for Common Criteria Certification

This table provides release and related information for the features explained in this module.

These features are available in all the releases subsequent to the one they were introduced in, unless noted otherwise.

| Release                         | Feature                                                         | Feature Information                                                                                                    |
|---------------------------------|-----------------------------------------------------------------|----------------------------------------------------------------------------------------------------|
| Cisco IOS XE Everest<br>16.5.1a | Secure Shell Algorithms<br>for Common Criteria<br>Certification | The SSH Algorithms for Common Criteria Certification feature provides the list and order of the algorithms that are allowed for Common Criteria Certification. This module describes how to configure the encryption, Message Authentication Code (MAC), and host key algorithms for a secure shell (SSH) server and client so that SSH connections can be limited on the basis of the allowed algorithms list. |

Use the Cisco Feature Navigator to find information about platform and software image support. To access Cisco Feature Navigator, go to http://www.cisco.com/go/cfn.

Feature History for Secure Shell Algorithms for Common Criteria Certification